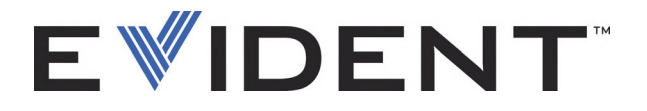

# EPOCH 600 i EPOCH 650 Instrukcja w zakresie obsługi podstawowej

DMTA-10007-01PL [U8778397] — Wersja poprawiona C Wrzesień 2022

#### EVIDENT SCIENTIFIC INC., 48 Woerd Avenue, Waltham, MA 02453, USA

Niniejsza instrukcja, produkt oraz programy w niej opisywane podlegają ochronie zgodnie z *Ustawą o Prawach Autorskich* (R. S. 1985, rozdział C-42), przepisami prawa obowiązującymi w innych krajach oraz międzynarodowymi umowami i w związku z tym nie należy ich powielać w całości lub części w celu ewentualnej sprzedaży bez uprzedniej pisemnej zgody firmy Evident. Zgodnie z prawem autorskim kopiowanie oznacza również tłumaczenie na inny język lub format.

© 2022 Evident. Wszystkie prawa zastrzeżone.

Oryginalne wydanie w języku angielskim: EPOCH 600: Basic Operation Manual DMTA-10007-01EN [U8778365] – Revision C, September 2022 © 2022 by Evident.

Dokument ten przygotowano i przetłumaczono ze szczególnym uwzględnieniem aspektu użytkowego pod kątem dokładności zawartych w nim informacji. Odpowiada on wersji produktu wyprodukowanego przed datą znajdującą się na stronie tytułowej. W przypadku ewentualnej modyfikacji produktu po dacie wydania instrukcji mogą wystąpić w niej pewne różnice w opisie produktu.

Informacje zawarte w tym dokumencie mogą ulec zmianie bez zawiadomienia.

Numer części: DMTA-10007-01PL [U8778397] Wersja poprawiona C Wrzesień 2022

Druk w Stanach Zjednoczonych Ameryki

Wszystkie marki są znakami towarowymi lub zarejestrowanymi znakami towarowymi ich właścicieli oraz osób trzecich.

# Spis Treści

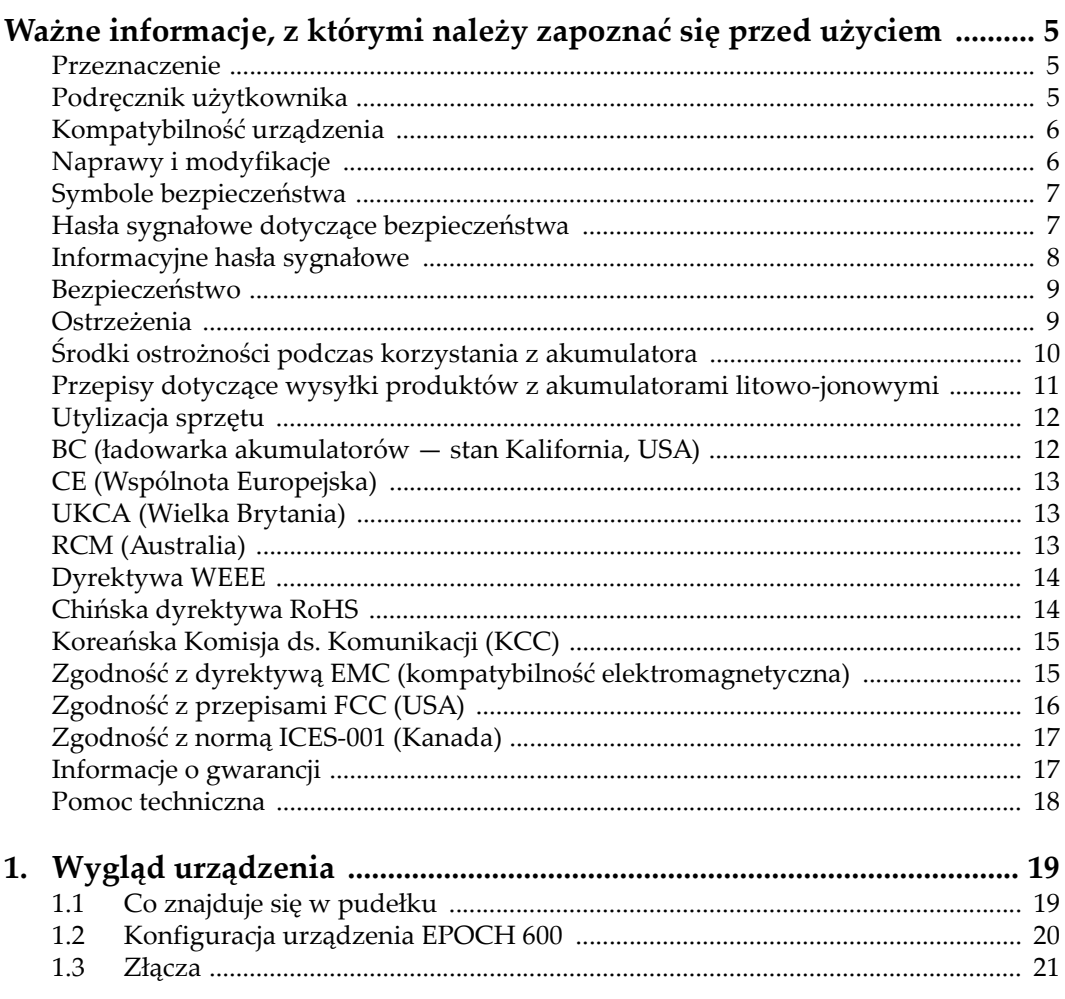

![](_page_3_Picture_7.jpeg)

## <span id="page-4-0"></span>**Ważne informacje, z którymi należy zapoznać się przed użyciem**

### <span id="page-4-1"></span>**Przeznaczenie**

Urządzenie EPOCH 600 przeznaczone jest do wykonywania nieniszczących badań materiałów przemysłowych oraz materiałów przeznaczonych na sprzedaż.

![](_page_4_Picture_4.jpeg)

#### **OSTRZEŻENIE**

Nie należy używać urządzenia EPOCH 600 niezgodnie z jego przeznaczeniem. Nie wolno go używać do badania lub kontroli części ciała ludzi lub zwierząt.

### <span id="page-4-2"></span>**Podręcznik użytkownika**

Niniejszy podręcznik użytkownika zawiera najważniejsze informacje dotyczące sposobów bezpiecznego i skutecznego korzystania z produktu, który jest w nim opisany. Należy go dokładnie przeczytać przed rozpoczęciem korzystania z produktu. Produkt może być używany wyłącznie zgodnie z instrukcjami. Podręcznik użytkownika należy przechowywać w bezpiecznym, łatwo dostępnym miejscu.

#### **WAŻNE**

Niektóre szczegóły podzespołów przedstawionych na ilustracjach w niniejszej publikacji mogą różnić się od faktycznie występujących w urządzeniu. Zasady działania są jednak takie same.

### <span id="page-5-0"></span>**Kompatybilność urządzenia**

Z tym urządzeniem można używać wyłącznie zatwierdzonego wyposażenia dodatkowego dostarczonego przez firmę Evident. Wyposażenie dostarczane przez firmę Evident i zatwierdzone do używania z tym urządzeniem zostało opisane w dalszej części niniejszej publikacji.

![](_page_5_Picture_5.jpeg)

#### **UWAGA**

Należy stosować wyłącznie wyposażenie i akcesoria spełniające warunki specyfikacji określone przez firmę Evident. Stosowanie niekompatybilnego sprzętu może spowodować nieprawidłowe działanie urządzeń i/lub uszkodzenia, a także urazy ciała.

### <span id="page-5-1"></span>**Naprawy i modyfikacje**

To urządzenie nie zawiera żadnych części, które użytkownik mógłby samodzielnie serwisować. Otwarcie obudowy urządzenia może spowodować unieważnienie gwarancji.

![](_page_5_Picture_10.jpeg)

#### **UWAGA**

Aby uniknąć obrażeń ciała i/lub uszkodzeń sprzętu, nie należy rozmontowywać, modyfikować ani podejmować prób naprawy urządzenia.

### <span id="page-6-0"></span>**Symbole bezpieczeństwa**

Na urządzeniu oraz w niniejszym podręczniku użytkownika mogą znajdować się poniższe symbole bezpieczeństwa:

Ogólny symbol ostrzegawczy

Symbolu tego używa się do ostrzegania użytkownika przed potencjalnym niebezpieczeństwem. Należy przestrzegać wszystkich komunikatów bezpieczeństwa umieszczonych przy tym symbolu, aby zapobiec możliwym obrażeniom ciała i szkodom materialnym.

 Symbol ostrzegający o wysokim napięciu Symbolu tego używa się do ostrzegania użytkownika przed potencjalnym zagrożeniem porażeniem prądem elektrycznym pod napięciem większym niż 1000 V. Należy przestrzegać wszystkich komunikatów bezpieczeństwa umieszczonych przy tym symbolu, aby zapobiec możliwym obrażeniom ciała.

### <span id="page-6-1"></span>**Hasła sygnałowe dotyczące bezpieczeństwa**

W dokumentacji urządzenia mogą znajdować się poniższe symbole bezpieczeństwa:

![](_page_6_Picture_8.jpeg)

### **NIEBEZPIECZEŃSTWO**

Hasło sygnałowe NIEBEZPIECZEŃSTWO oznacza zaistnienie sytuacji bezpośredniego zagrożenia. Zwraca uwagę na procedurę, sposób postępowania lub inne czynności, które, w razie nieprawidłowego przeprowadzenia lub niestosowania się do nich, grożą śmiercią lub poważnymi obrażeniami ciała. Nie należy kontynuować działań po pojawieniu się hasła sygnałowego NIEBEZPIECZENSTWO do momentu całkowitego poznania i spełnienia wskazanych warunków.

![](_page_6_Picture_11.jpeg)

Hasło sygnałowe OSTRZEŻENIE oznacza potencjalną sytuację zagrożenia. Zwraca uwagę na procedurę, sposób postępowania lub inne czynności, które, w razie nieprawidłowego przeprowadzenia lub niestosowania się do nich, mogą

spowodować śmierć lub poważne obrażenia ciała. Nie należy kontynuować działań po pojawieniu się hasła sygnałowego OSTRZEŻENIE do momentu całkowitego poznania i spełnienia wskazanych warunków.

![](_page_7_Picture_2.jpeg)

Hasło sygnałowe PRZESTROGA oznacza potencjalną sytuację zagrożenia. Zwraca uwagę na procedurę roboczą, sposób postępowania lub inne czynności, które, w razie nieprawidłowego przeprowadzenia lub niestosowania się do nich, mogą doprowadzić do niewielkich lub umiarkowanych obrażeń ciała, szkód materialnych, w szczególności w odniesieniu do produktu, zniszczenia części lub całego produktu bądź utraty danych. Nie należy kontynuować działań po pojawieniu się hasła sygnałowego PRZESTROGA do momentu całkowitego poznania i spełnienia wskazanych warunków.

### <span id="page-7-0"></span>**Informacyjne hasła sygnałowe**

W dokumentacji urządzenia mogą występować następujące hasła sygnałowe oznaczające uwagi:

#### **WAŻNE**

Hasło sygnałowe WAŻNE zwraca uwagę na ważną informację lub informację kluczową dla wykonania zadania.

#### **NOTATKA**

Hasło sygnałowe UWAGA zwraca uwagę na procedurę roboczą, sposób postępowania lub inne czynności wymagające szczególnej uwagi. Uwaga oznacza również powiązane informacje dodatkowe, które są przydatne, ale stosowanie się do których nie jest niezbędne.

#### WSKAZÓWKA

Hasło sygnałowe WSKAZÓWKA zwraca uwagę na informację, która pomaga w zastosowaniu opisanych w niniejszej publikacji technik i procedur do konkretnych sytuacji lub zawiera wskazówki pozwalające efektywnie wykorzystać możliwości produktu.

### <span id="page-8-0"></span>**Bezpieczeństwo**

Przed włączeniem urządzenia należy upewnić się, że podjęto właściwe środki ostrożności (patrz poniższe ostrzeżenia). Dodatkowo należy zwrócić uwagę na oznaczenia umieszczone na urządzeniu i opisane w punkcie "Symbole [bezpiecze](#page-6-0)ństwa".

### <span id="page-8-1"></span>**Ostrzeżenia**

![](_page_8_Picture_4.jpeg)

#### **Ostrzeżenia ogólne**

- Przed włączeniem urządzenia należy uważnie przeczytać instrukcje zawarte w niniejszym podręczniku użytkownika.
- Podręcznik użytkownika należy przechowywać w bezpiecznym miejscu do dalszego użytku.
- Należy postępować zgodnie z procedurami w zakresie instalacji i obsługi.
- Należy bezwzględnie przestrzegać ostrzeżeń dotyczących bezpieczeństwa umieszczonych na urządzeniu oraz w niniejszym podręczniku użytkownika.
- W przypadku użytkowania sprzętu w sposób niezgodny z zaleceniami producenta zabezpieczenia w sprzęcie mogą gorzej funkcjonować.
- W urządzeniu nie należy montować części zamiennych innych firm ani wprowadzać modyfikacji bez właściwego upoważnienia.
- Ewentualne instrukcje serwisowe przeznaczone są dla przeszkolonego personelu serwisowego. Aby uniknąć zagrożenia porażeniem prądem elektrycznym, nie należy wykonywać jakichkolwiek prac przy urządzeniu, nie mając odpowiednich kwalifikacji. W przypadku pojawienia się problemów lub pytań związanych z urządzeniem należy kontaktować się z firmą Evident lub jej upoważnionym przedstawicielem.
- Nie dotykać złączy bezpośrednio dłońmi. W przypadku nieprzestrzegania tego zakazu może dojść do awarii lub porażenia prądem elektrycznym.
- Nie dopuścić do tego, aby przedmioty metalowe lub inne ciała obce dostały się do wnętrza urządzenia przez złącza albo inne otwory. W przypadku nieprzestrzegania tego zakazu może dojść do awarii lub porażenia prądem elektrycznym.

![](_page_9_Picture_1.jpeg)

#### **Ostrzeżenie dotyczące zagrożeń elektrycznych**

Urządzenie należy podłączać tylko do źródła zasilania odpowiadającego typowi podanemu na tabliczce znamionowej.

![](_page_9_Picture_4.jpeg)

**UWAGA** 

W przypadku używania przewodu zasilającego niezatwierdzonego i nieprzeznaczonego do produktów Evident firma Evident nie może zagwarantować bezpieczeństwa użytkowania produktu pod względem elektrycznym.

#### <span id="page-9-0"></span>**Środki ostrożności podczas korzystania z akumulatora**

![](_page_9_Picture_8.jpeg)

#### **UWAGA**

- Przed zutylizowaniem akumulatora należy zapoznać się z lokalnymi przepisami, zasadami i rozporządzeniami oraz ich przestrzegać.
- Transport akumulatorów litowo-jonowych jest unormowany przez wydane przez ONZ zalecenia dotyczące transportu towarów niebezpiecznych. Oczekuje się, że rządy, organizacje międzyrządowe i inne organizacje międzynarodowe będą przestrzegać zasad przedstawionych w tych przepisach, przyczyniając się do globalnej harmonizacji w tej dziedzinie. Do tych organizacji międzynarodowych należą: International Civil Aviation Organization (ICAO), International Air Transport Association (IATA), International Maritime Organization (IMO), US Department of Transportation (USDOT), Transport Canada (TC) i inne. Przed rozpoczęciem transportu akumulatorów litowo-jonowych należy skontaktować się z firmą transportującą i zapoznać się z aktualnymi przepisami.
- Informacja właściwa tylko dla stanu Kalifornia (USA):

Urządzenie może zawierać ogniwo CR. Ogniwo CR zawiera nadchloran i może wymagać szczególnego traktowania. Patrz <http://www.dtsc.ca.gov/hazardouswaste/perchlorate>.

• Nie wolno otwierać, zgniatać ani dziurawić akumulatorów, gdyż może to być przyczyną obrażeń ciała.

- Akumulatorów nie należy spalać. Trzymać akumulatory z dala od ognia i innych źródeł wysokich temperatur. Narażenie akumulatora na działanie wysokich temperatur (powyżej 80°C) może doprowadzić do jego wybuchu i obrażeń ciała.
- Nie upuszczać akumulatora, nie uderzać nim ani nie używać go w jakikolwiek inny niewłaściwy sposób; może to doprowadzić do wylania zawartości ogniw o właściwościach korozyjnych i wybuchowych.
- Nie doprowadzać do zwarcia pomiędzy zaciskami akumulatora. Zwarcie może być przyczyną obrażeń ciała oraz poważnego uszkodzenia akumulatora, w wyniku czego nie będzie on się nadawał do użytku.
- Nie narażać akumulatora na działanie wilgoci lub deszczu, gdyż może to doprowadzić do porażenia prądem elektrycznym.
- Do ładowania akumulatorów należy używać wyłącznie ładowarki zewnętrznej zatwierdzonej przez firmę Evident.
- Należy używać tylko akumulatorów dostarczonych przez firmę Evident.
- Nie przechowywać akumulatorów, których poziom naładowania wynosi poniżej 40%. Przed przekazaniem akumulatorów do przechowywania należy je naładować do poziomu od 40% do 80% pojemności.
- Podczas przechowywania utrzymywać stan naładowania akumulatora pomiędzy 40% a 80%.
- Gdy urządzenie EPOCH 600 jest przechowywane przez dłuższy czas, nie należy pozostawiać w nim akumulatorów.

### <span id="page-10-0"></span>**Przepisy dotyczące wysyłki produktów z akumulatorami litowo-jonowymi**

#### **WAŻNE**

W przypadku wysyłki akumulatora litowo-jonowego (lub akumulatorów) należy postępować zgodnie ze wszystkimi lokalnymi przepisami transportowymi.

![](_page_11_Picture_1.jpeg)

### OSTRZEŻENIE

Uszkodzonych akumulatorów nie wolno transportować w zwykły sposób — NIE NALEŻY wysyłać uszkodzonych akumulatorów do firmy Evident. Należy skontaktować się z przedstawicielem firmy Evident lub podmiotem kompetentnym w dziedzinie utylizacji odpadów.

### <span id="page-11-0"></span>**Utylizacja sprzętu**

Przed zutylizowaniem urządzenia EPOCH 600 należy sprawdzić lokalne przepisy i rozporządzenia oraz ich przestrzegać.

### <span id="page-11-1"></span>**BC (ładowarka akumulatorów — stan Kalifornia, USA)**

![](_page_11_Picture_7.jpeg)

Oznaczenie BC wskazuje, że niniejszy produkt był testowany pod kątem wymogów przepisów Appliance Efficiency Regulations określonych w kodeksie California Code of Regulations, tytuł 20, sekcje od 1601 do 1608 dotyczące systemów ładowarek akumulatorów, a testy wykazały, że spełnia te wymogi. Wewnętrzna ładowarka akumulatorów znajdująca się w urządzeniu została przetestowana pod kątem wymogów komisji California Energy Commission (CEC) i potwierdzono, że spełnia ona te wymogi; niniejsze urządzenie zostało wymienione w internetowej bazie danych komisji CEC (T20).

### <span id="page-12-0"></span>**CE (Wspólnota Europejska)**

To urządzenie spełnia wymogi dyrektywy 2014/30/UE dotyczącej kompatybilności elektromagnetycznej, dyrektywy niskonapięciowej 2014/35/UE oraz dyrektywy 2015/863 zmieniającej dyrektywę 2011/65/UE w sprawie ograniczania stosowania substancji niebezpiecznych (RoHS). Oznakowanie CE oznacza, że ten produkt spełnia wymogi wszystkich odpowiednich dyrektyw Wspólnoty Europejskiej.

### <span id="page-12-1"></span>**UKCA (Wielka Brytania)**

# UK<br>CA

CE

To urządzenie spełnia wymogi przepisów dotyczących kompatybilności elektromagnetycznej z 2016 r., przepisów dotyczących (bezpieczeństwa) sprzętu elektrycznego z 2016 r. oraz przepisów dotyczących ograniczenia stosowania niektórych niebezpiecznych substancji w sprzęcie elektrycznym i elektronicznym z 2012 r. Znak UKCA oznacza zgodność z wymienionymi powyżej przepisami.

### <span id="page-12-2"></span>**RCM (Australia)**

![](_page_12_Picture_7.jpeg)

Etykieta ze znakiem RCM (ang. Regulatory Compliance Mark) wskazuje, że produkt jest zgodny ze wszystkimi obowiązującymi normami oraz został zarejestrowany przez Australian Communications and Media Authority (ACMA) i dopuszczony do obrotu na rynku australijskim.

### <span id="page-13-0"></span>**Dyrektywa WEEE**

![](_page_13_Picture_2.jpeg)

Zgodnie z europejską dyrektywą 2012/19/UE w sprawie zużytego sprzętu elektrycznego i elektronicznego (WEEE) symbol ten oznacza, że produktu nie należy wyrzucać jako odpadu komunalnego, lecz oddzielnie przekazać go do utylizacji. Aby uzyskać informacje o systemach zwrotu i/lub odbioru zużytego sprzętu w kraju użytkownika, należy zwrócić się do lokalnego dystrybutora firmy Evident.

### <span id="page-13-1"></span>**Chińska dyrektywa RoHS**

*Chińska dyrektywa RoHS* to termin używany w przemyśle do opisywania prawa wdrożonego przez Ministerstwo ds. Przemysłu Informacyjnego (MII) w Chińskiej Republice Ludowej do kontroli zanieczyszczeń spowodowanych produktami elektronicznymi (EIP).

![](_page_13_Picture_6.jpeg)

Oznaczenie China RoHS oznacza okres użytkowania bezpiecznego dla środowiska (EFUP). Okres EFUP jest zdefiniowany jako liczba lat, w ciągu których wymienione substancje kontrolowane nie będą wyciekać, a ich właściwości chemiczne nie ulegną pogorszeniu, gdy te substancje będą znajdować się w produkcie. EFUP dla urządzenia EPOCH 600 wynosi 15 lat.

**Uwaga**: okres użytkowania bezpiecznego dla środowiska (EFUP) nie jest przewidziany jako wyznacznik okresu pełnej sprawności produktu.

![](_page_13_Picture_9.jpeg)

本标志是根据 " 电器电子产品有害物质限制使用管理办法 " 以及 " 电子电气产品有害物质限制使用标识要求 " 的规定, 适用于在中国销售的电器电子产品上的电器电子产品有害物 质使用限制标志。

电器电子产品有 害物质限制使用 标志

(注意)电器电子产品有害物质限制使用标志内的数字为在 正常的使用条件下有害物质等不泄漏的期限,不是保证产品 功能性能的期间。

|    |      | 有害物质       |            |            |              |          |           |
|----|------|------------|------------|------------|--------------|----------|-----------|
|    | 部件名称 | 铅及其化<br>合物 | 汞及其化<br>合物 | 镉及其化<br>合物 | 六价铬及<br>其化合物 | 多溴联苯     | 多溴二苯<br>醚 |
|    |      | (Pb)       | (Hg)       | (Cd)       | (Cr(VI))     | (PBB)    | (PBDE)    |
| 主体 | 机构部件 | $\times$   | $\circ$    | $\circ$    | $\circ$      | $\Omega$ | $\circ$   |
|    | 光学部件 | $\times$   | $\circ$    | $\circ$    | $\circ$      | $\Omega$ | $\circ$   |
|    | 电气部件 | $\times$   | $\circ$    | $\circ$    | $\circ$      | $\Omega$ | $\circ$   |
| 附件 |      | $\times$   | $\circ$    | $\circ$    | $\circ$      | $\circ$  | $\circ$   |
|    |      |            |            |            |              |          |           |

产品中有害物质的名称及含量

本表格依据 SJ/T 11364 的规定编制。

○:表示该有害物质在该部件所有均质材料中的含量均在 GB/T26572 规定的限量要求以下。

×:表示该有害物质至少在该部件的某一均质材料中的含量超出 GB/T26572 规定的限量要求。

### <span id="page-14-0"></span>**Koreańska Komisja ds. Komunikacji (KCC)**

![](_page_14_Picture_7.jpeg)

Sprzedawcę i użytkownika informuje się, że to urządzenie jest przeznaczone do współpracy z urządzeniami elektromagnetycznymi do prac biurowych (klasa A) i może być używane poza miejscami zamieszkania. To urządzenie spełnia wymagania dotyczące zgodności elektromagnetycznej obowiązujące w Korei.

이 기기는 업무용 환경에서 사용할 목적으로 적합성평가를 받은 기기로서 가정용 환 경에서 사용하는 경우 전파간섭의 우려가 있습니다 .

### <span id="page-14-1"></span>**Zgodność z dyrektywą EMC (kompatybilność elektromagnetyczna)**

Ten sprzęt generuje i wykorzystuje energię o częstotliwości radiowej i jeśli nie jest zainstalowany i używany poprawnie (tzn. w ścisłej zgodności z zaleceniami producenta), może powodować zakłócenia. Urządzenie EPOCH 600 zostało przetestowane i uznane za spełniające ograniczenia właściwe dla urządzeń przemysłowych zgodnie ze specyfikacjami dyrektywy EMC.

### <span id="page-15-0"></span>**Zgodność z przepisami FCC (USA)**

### **NOTATKA**

Ten produkt został przetestowany, a testy wykazały, że spełnia ograniczenia dla klasy A urządzeń cyfrowych, zgodnie z częścią 15 przepisów FCC. Ograniczenia te mają zapewniać właściwą ochronę przed szkodliwymi zakłóceniami wtedy, gdy produkt używany jest w środowisku prowadzenia działalności gospodarczej. Ten produkt wytwarza, wykorzystuje i może emitować energię o częstotliwości radiowej i jeżeli nie będzie zainstalowany i używany zgodnie z podręcznikiem użytkownika, może spowodować szkodliwe zakłócenia komunikacji radiowej. Używanie tego produktu na terenie zamieszkanym może spowodować szkodliwe zakłócenia; w takim przypadku konieczne będzie usunięcie tych zakłóceń na własny koszt.

#### **WAŻNE**

Zmiany i modyfikacje, które nie zostały jawnie zatwierdzone przez stronę odpowiedzialną za kompatybilność, mogą spowodować unieważnienie upoważnienia użytkownika do obsługi produktu.

#### **Deklaracja dostawcy dotycząca zgodności z przepisami FCC**

Niniejszym deklaruje się, że produkt:

Nazwa produktu: EPOCH 600 Model: EPOCH 600-MR/EPOCH 600-CW

Spełnia następujące specyfikacje:

Część 15 przepisów FCC, podczęść B, sekcja 15.107 i sekcja 15.109.

Informacje uzupełniające:

To urządzenie spełnia wymogi części 15 przepisów FCC. Działanie urządzenia podlega dwóm warunkom:

- (1) Urządzenie nie może powodować szkodliwych zakłóceń.
- (2) Urządzenie musi akceptować wszelkie zakłócenia odbierane, w tym zakłócenia, które mogą powodować niepożądane działanie.

Nazwa podmiotu odpowiedzialnego: EVIDENT SCIENTIFIC INC. Adres: 48 Woerd Avenue, Waltham, MA 02453, USA Numer telefonu: +1 781-419-3900

### <span id="page-16-0"></span>**Zgodność z normą ICES-001 (Kanada)**

To urządzenie cyfrowe klasy A jest zgodne z kanadyjską normą ICES-001.

Cet appareil numérique de la classe A est conforme à la norme NMB-001 du Canada.

### <span id="page-16-1"></span>**Informacje o gwarancji**

Firma Evident gwarantuje, że zakupiony produkt marki Evident będzie wolny od wad materiałowych i produkcyjnych przez podany okres i zgodnie z warunkami przedstawionymi na stronie<https://www.olympus-ims.com/en/terms/>.

Gwarancja udzielana przez firmę Evident obejmuje tylko sprzęt używany we właściwy sposób zgodnie z niniejszym podręcznikiem użytkownika i pod warunkiem, że sprzęt nie był narażony na nieprawidłowe używanie, próby nieuprawnionych napraw lub modyfikacje.

Po otrzymaniu przesyłki należy ją dokładnie obejrzeć, aby ustalić, czy żaden z elementów nie uległ uszkodzeniom zewnętrznym lub wewnętrznym podczas transportu. O wszelkich uszkodzeniach należy niezwłocznie powiadomić firmę przewozową, ponieważ standardowo to firma przewozowa ponosi odpowiedzialność za uszkodzenia powstałe podczas transportu. Należy zachować materiały opakowaniowe, listy przewozowe i inne dokumenty transportowe niezbędne do złożenia reklamacji. Po powiadomieniu przewoźnika w razie potrzeby należy skontaktować się z firmą Evident w celu uzyskania pomocy przy składaniu reklamacji i wymianie urządzenia.

W niniejszym podręczniku użytkownika przedstawiono właściwy sposób obsługi zakupionego produktu marki Evident. Informacje zawarte w niniejszym dokumencie są przeznaczone wyłącznie jako pomoc dydaktyczna oraz nie mogą być wykorzystywane w jakimkolwiek zastosowaniu bez przeprowadzenia niezależnych

testów i/lub sprawdzenia przez operatora lub przełożonego. Znaczenie takiej niezależnej weryfikacji procedur wzrasta wraz ze wzrostem krytyczności zastosowania. Z tego powodu Evident nie udziela żadnych gwarancji, wyraźnych lub domniemanych, że techniki, przykłady lub procedury tu opisane są zgodne ze standardami branżowymi ani że spełniają one wymogi jakiegokolwiek zastosowania.

Evident zachowuje prawo do modyfikowania dowolnego produktu bez zobowiązania do modyfikowania produktów produkowanych wcześniej.

### <span id="page-17-0"></span>**Pomoc techniczna**

Evident zwraca szczególną uwagę na zapewnianie wysokiego poziomu obsługi klienta oraz pomocy technicznej dotyczącej danego produktu. W razie występowania trudności podczas użytkowania naszego produktu lub jeżeli produkt nie będzie się sprawował w sposób opisany w dokumentacji, należy najpierw poszukać rozwiązania w instrukcji obsługi. Jeżeli nadal będzie występowała potrzeba skorzystania z pomocy, należy skontaktować się z naszym działem obsługi posprzedażnej. Aby zlokalizować najbliższe centrum serwisowe, należy przejść na stronę z listą centrów serwisowych w witrynie internetowej firmy Evident Scientific.

## <span id="page-18-0"></span>**1. Wygląd urządzenia**

W rozdziale tym przedstawiono krótki przegląd ogólnych wymagań w zakresie obsługi urządzenia EPOCH 600. Rozdział ten zorganizowano w następujący sposób:

- "[Co znajduje si](#page-18-1)ę w pudełku" na stronie [19](#page-18-1)
- "Konfiguracja urzą[dzenia EPOCH 600](#page-19-0)" na stronie [20](#page-19-0)
- "Złą[cza"](#page-20-0) na stronie [21](#page-20-0)
- "[Zapotrzebowanie mocy](#page-23-0)" na stronie [24](#page-23-0)

### <span id="page-18-1"></span>**1.1 Co znajduje się w pudełku**

Urządzenie EPOCH 600 standardowo dostarczane jest wraz z kilkoma kluczowymi akcesoriami (patrz [Rysunek 1-1 na stronie 20](#page-19-1)):

- Wymienna karta pamięci 2-GB MicroSD oraz przejściówki (P/N: MICROSD-ADP-2GB [U8779307])
- Ładowarka/przejściówka prądu zmiennego (P/N: EP-MCA-X). W zależności od konfiguracji; należy wybrać przewód zasilający.
- Przewód zasilający
- Uchwyt na baterie alkaliczne (P/N: 600-BAT-AA [U8780295])
- Walizka transportowa urządzenia (P/N: 600-TC [U8780294])
- *Ulotka Pierwsze Kroki* (P/N: DMTA-10008-01PL [U8778398])
- *Podstawowa instrukcja obsługi dla urządzenia EPOCH* 600 i 650 (P/N: DMTA-10007- 01PL [U8778397]) w formie wydruku
- *Instrukcja obsługi urządzenia EPOCH* 600 (P/N: DMTA-10006-01EN) na CD-ROM (P/N: EP600-MANUAL-CD [U8778381])

![](_page_19_Figure_1.jpeg)

Podstawowa instrukcja obsługi

**Rysunek 1-1 Zawartość walizki transportowej**

<span id="page-19-1"></span>Lista opcjonalnych akcesoriów znajduje się [Zestaw podstawowy EPOCH 600 \[mo](#page-54-1)żna dokupić częś[ci zapasowe\]](#page-54-1) na stronie [55.](#page-54-1)

### <span id="page-19-0"></span>**1.2 Konfiguracja urządzenia EPOCH 600**

Urządzenie EPOCH 600 można konfigurować w zależności od preferencji klienta na kilka sposobów. Dostępne konfiguracje:

- Pokrętło regulacyjne lub panel nawigacyjny
- Nakładka klawiatury (angielska, japońska, chińska lub z symbolami)
- Złącza głowicy serii BNC lub LEMO 01
- Opcjonalne wyjście analogowe

Wyboru konfiguracji należy dokonać w momencie zamawiania urządzenia: W standardowym wyposażeniu urządzenia EPOCH 600 znajduje się również litowojonowy akumulator, regulowany stojak oraz elastyczny ochraniacz wyświetlacza.

### <span id="page-20-0"></span>**1.3 Złącza**

[Rysunek 1-2 na stronie 21](#page-20-1) przedstawia połączenia urządzenia EPOCH 600 z ładowarką/przejściówką prądu zmiennego, kartą MicroSD oraz drukarką PCL5 USB.

![](_page_20_Figure_8.jpeg)

<span id="page-20-1"></span>**Rysunek 1-2 Połączenia EPOCH 600**

![](_page_21_Picture_1.jpeg)

**UWAGA** 

Do urządzenia EPOCH należy stosować wyłącznie przewód zasilający prądu zmiennego dostarczony wraz z urządzeniem. Przewodu tego nie należy wykorzystywać do innych produktów.

Zasilanie prądu stałego, złącze głowicy Odbiorcze oraz złącze głowicy Nadawczo/Odbiorcze znajdują się na górnej końcówce urządzenia EPOCH 600 (patrz [Rysunek 1-3 na stronie 22\)](#page-21-0).

![](_page_21_Figure_5.jpeg)

**Rysunek 1-3 Górne końcówki złączy**

<span id="page-21-0"></span>Port USB On-The-Go oraz gniazdo zewnętrznej karty pamięci MicroSD znajdują się po prawej stronie urządzenia ukryte za bocznymi drzwiczkami (patrz [Rysunek 1-4 na](#page-22-0)  [stronie 23\)](#page-22-0).

![](_page_22_Figure_1.jpeg)

#### **Rysunek 1-4 Złącza znajdujące się za bocznymi drzwiczkami**

<span id="page-22-0"></span>RS232/Alarmy oraz złącze wyjściowe VGA znajdują się z tyłu urządzenia w górnej jego części (patrz [Rysunek 1-5 na stronie 23\)](#page-22-1). Gumowa nakładka chroni każde złącze.

![](_page_22_Figure_4.jpeg)

<span id="page-22-1"></span>**Rysunek 1-5 Złącza RS232/Alarmów oraz VGA**

### <span id="page-23-0"></span>**1.4 Zapotrzebowanie mocy**

Wciśnij klawisz **[ON/OFF]**, aby włączyć urządzenie EPOCH 600 (patrz [Rysunek 1-6](#page-23-2)  [na stronie 24\)](#page-23-2). Wciśnięcie tego klawisza uruchamia sygnał początkowy, po którym włącza się ekran startowy urządzenia, a następnie drugi sygnał dźwiękowy około 5 sekund później.

Urządzenie EPOCH 600 zasilane jest na trzy sposoby:

- Przy pomocy wewnętrznej baterii litowo-jonowej
- Bezpośrednio z ładowarki/przejściówki EPOCH
- Przy pomocy wewnętrznych baterii alkalicznych

![](_page_23_Figure_7.jpeg)

<span id="page-23-2"></span>**Rysunek 1-6 Lokalizacja klawisza i wskaźnika zasilania w urządzeniu EPOCH 600**

#### <span id="page-23-1"></span>**1.4.1 Bateria Litowo-Jonowa**

Bateria litowo-jonowa (Li-ion) stanowi podstawowy sposób zasilania urządzenia EPOCH 600. Bateria ta instalowana jest w każdym urządzeniu. W urządzeniu prawidłowo utrzymywanym i obsługiwanym w typowych kontrolowanych warunkach, bateria litowo-jonowa powinna wystarczyć na około 12 lub 13 godzin ciągłej pracy urządzenia.

#### **Instalacja lub wymiana baterii litowo-jonowej**

- 1. Rozłóż stojak urządzenia.
- 2. Poluzuj dwie śruby zabezpieczające pokrywkę przegrody baterii znajdujące się z tyłu urządzenia (patrz [Rysunek 1-7 na stronie 25](#page-24-1)).
- 3. Zdejmij pokrywkę przegrody baterii (patrz[Rysunek 1-7 na stronie 25](#page-24-1)).
- 4. Wyjmij i/lub włóż baterie do przegrody.
- 5. Upewnij się, że uszczelka pokrywy przegrody jest czysta i w dobrym stanie.
- 6. Załóż pokrywę przegrody baterii z tyłu urządzenia, a następnie dokręć dwie śruby, aby zakończyć instalacje (patrz [Rysunek 1-7 na stronie 25\)](#page-24-1).

![](_page_24_Figure_5.jpeg)

**Rysunek 1-7 Wyjmowanie baterii litowo-jonowej**

#### <span id="page-24-1"></span><span id="page-24-0"></span>**1.4.2 Ładowarka/Przejściówka prądu zmiennego**

Ładowarka/przejściówka urządzenia EPOCH 600 dostarczana jest wraz z każdym urządzeniem. Ładowarka/przejściówka umożliwia zasilanie urządzenia EPOCH 600 z lub bez zainstalowanej baterii oraz ładowanie akumulatora litowo-jonowego zainstalowanego w urządzeniu. Wskaźnik zasilania na przednim panelu urządzenia wyświetla bieżący stan ładowarki/przejściówki prądu zmiennego.

#### **W celu podłączenia ładowarki/przejściówki prądu zmiennego**

1. Podłącz przewód zasilania do ładowarki/przejściówki oraz do odpowiedniego gniazda zasilającego.

![](_page_25_Picture_1.jpeg)

#### **UWAGA**

Do urządzenia EPOCH 600 należy stosować wyłącznie przewód zasilający prądu zmiennego dostarczony wraz z urządzeniem. Przewodu tego nie należy wykorzystywać do innych produktów.

![](_page_25_Figure_4.jpeg)

**Rysunek 1-8 Podłączanie ładowarki/przejściówki**

- <span id="page-25-0"></span>2. Podnieś gumową uszczelkę pokrywającą złącze przejściówki prądu zmiennego znajdujące się na górze urządzenia EPOCH 600.
- 3. Podłącz wyjściowy kabel zasilający prądu stałego z ładowarki/przejściówki prądu zmiennego do złącza przejściówki (patrz [Rysunek 1-9 na stronie 27](#page-26-0)).

![](_page_26_Figure_1.jpeg)

**Rysunek 1-9 Podłączanie wtyczki zasilającej prądu zmiennego**

<span id="page-26-0"></span>Status zasilania ładowarki/przejściówki prądu zmiennego i stanu naładowania baterii podany jest na przednim panelu urządzenia EPOCH 600 oraz w interfejsie użytkownika (patrz [Tabela 1 na stronie 28](#page-27-1)).

![](_page_27_Picture_257.jpeg)

<span id="page-27-1"></span>![](_page_27_Picture_258.jpeg)

### <span id="page-27-0"></span>**1.4.3 Baterie alkaliczne**

W standardowym wyposażeniu urządzenia EPOCH 600 znajduje się uchwyt na baterie alkaliczne (P/N: 600-BAT-AA [U8780295]). W uchwycie tym zmieści się 8 baterii alkalicznych AA podtrzymujących pracę urządzenia wtedy, gdy źródło zasilania prądem zmiennym nie jest dostępne, a wewnętrzna bateria Li-ion jest rozładowana. W urządzeniu obsługiwanym w typowych kontrolowanych warunkach baterie alkaliczne wystarczają na 3+ godziny ciągłej pracy urządzenia.

#### **Instalacja uchwytu na baterie alkaliczne**

- 1. Rozłóż stojak urządzenia
- 2. Poluzuj dwie śruby zabezpieczające pokrywę przegrody baterii z tyłu urządzenia, a następnie zdjąć pokrywę (patrz [Rysunek 1-10 na stronie 29\)](#page-28-0).
- 3. Wyjmij baterię litowo-jonową (jeżeli została włożona) [patrz [Rysunek 1-10 na](#page-28-0)  [stronie 29\]](#page-28-0).

![](_page_28_Figure_1.jpeg)

<span id="page-28-0"></span>**Rysunek 1-10 Zdejmowanie pokrywy przegrody baterii oraz baterii litowojonowej**

- 4. Włóż 8 baterii alkalicznych AA do uchwytu na baterie.
- 5. Podłącz złącze uchwytu na baterie alkaliczne do urządzenia.
- 6. Umieść uchwyt na baterie alkaliczne w przegrodzie baterii (patrz [Rysunek 1-11](#page-28-1)  [na stronie 29\)](#page-28-1).

![](_page_28_Figure_6.jpeg)

<span id="page-28-1"></span>**Rysunek 1-11 Uchwyt na baterie alkaliczne**

7. Zainstaluj pokrywę przegrody baterii z tyłu urządzenia, a następnie dokręć śruby.

#### **NOTATKA**

Po włożeniu baterii alkalicznych do urządzenia wskaźnik baterii w interfejsie użytkownika zasygnalizuje to **ALK**. Ładowarka/przejściówka prądu zmiennego nie ładuje ponownie baterii zainstalowanych w uchwycie na baterie alkaliczne.

### <span id="page-29-0"></span>**1.5 Instalacja Karty MicroSD**

Karta 2-GB MicroSD znajduje się w wyposażeniu każdego urządzenia EPOCH 600.

#### **Instalacja wymiennej karty pamięci MicroSD**

- 1. Wyjmij kartę z opakowania
- 2. Poluzuj dwie śrubki, a następnie otwórz boczne drzwiczki urządzenia EPOCH 600 (patrz [Rysunek 1-12 na stronie 30](#page-29-1)).

![](_page_29_Figure_9.jpeg)

<span id="page-29-1"></span>![](_page_29_Figure_10.jpeg)

- 3. Przytrzymaj kartę tak, aby etykieta MicroSD skierowana była w kierunku tylnej strony urządzenia.
- 4. Ostrożnie wsuwaj kartę do gniazda MicroSD aż usłyszysz kliknięcia (patrz [Rysunek 1-12 na stronie 30\)](#page-29-1).

#### **NOTATKA**

W celu wyjęcia karty MicroSD ostrożnie wepchnij ją do urządzenia i puścić. Mechanizm sprężynowy częściowo wypchnie kartę, po czym można ją złapać i wyjąć z urządzenia.

### <span id="page-32-0"></span>**2. Podstawowa obsługa**

Rozdział ten umożliwia użytkownikom posiadającym już wiedzę na temat wykrywania usterek przy pomocy ultradźwięków, ale niezaznajomionym z urządzeniem EPOCH 600 na szybkie zapoznane się z nim. Bardziej szczegółowe opisy wraz z obszernym poradnikiem w zakresie bardziej zaawansowanych funkcji znajdują się w instrukcji obsługi urządzenia *EPOCH 600* (P/N: DMTA-10006-01EN), wraz z każdym urządzeniem EPOCH 600 na CD-ROM. Rozdział ten zorganizowano następująco:

- "[Podstawowa obs](#page-32-0)ługa" na stronie [33](#page-32-1)
- "[Ustawienia nadajnika i odbiornika](#page-38-1)" na stronie [39](#page-38-1)
- "[Bramki"](#page-41-0) na stronie [42](#page-41-0)
- "[Kalibracja"](#page-45-0) na stronie [46](#page-45-0)
- "[Rejestrator \(Data Logger\)"](#page-50-0) na stronie [51](#page-50-0)

#### <span id="page-32-1"></span>**2.1 Interfejs użytkownika**

W Urządzeniu EPOCH 600 stosowany jest zestaw klawiszy bezpośredniego dostępu oraz menu oprogramowania w celu uzyskania pełnej kontroli nad urządzeniem. Klawiatura bezpośredniego dostępu zapewnia bezpośrednią kontrolę nad funkcjami używanymi zazwyczaj podczas kontroli. Menu oprogramowania zapewnia dostęp do większości funkcji urządzenia takich jak ustawienia nadajnika/odbiornika, zautomatyzowana kalibracja, ustawienia pomiaru, funkcje oprogramowania, możliwości rejestratora oraz wiele innych.

Wartości wybranych parametrów można regulować przy pomocy pokrętła regulacyjnego urządzenia EPOCH 600 lub klawiatury nawigacyjnej. Metoda regulacji parametrów określona jest poprzez konfigurację urządzenia wybraną w momencie składania zamówienia. Obie metody przedstawione są niżej.

### <span id="page-33-0"></span>**2.1.1 Menu i parametry**

Do większości funkcji EPOCH 600 można dostać się i dostosować je przy użyciu poziomych i pionowych klawiszy w oprogramowaniu interfejsu użytkownika. Pionowe klawisze znajdujące się po prawej stronie wyświetlacza nazywane są menu, poziome klawisze u dołu wyświetlacza to parametry, funkcje lub podmenu (patrz [Rysunek 2-1 na stronie 34\)](#page-33-1). Wyboru menu lub parametru do regulacji dokonuje się poprzez wciśnięcie odpowiadającego im klawisza **[F***<n>***]** lub **[P***<n>***]** na klawiaturze urządzenia (patrz [Rysunek 2-1 na stronie 34\)](#page-33-1).

![](_page_33_Figure_3.jpeg)

**Rysunek 2-1 Główne elementy** 

<span id="page-33-1"></span>Istnieje pięć grup menu w urządzeniu EPOCH 600. Każda grupa menu identyfikowana jest za pomocą numeru (**1/5**, **2/5**, **3/5**, **4/5**, oraz **5/5**). W celu przewinięcia wszystkich grup menu należy użyć klawisza **[NEXT GROUP]**  (Następna grupa lub symbol strzałki). Patrz [Rysunek 2-2 na stronie 35.](#page-34-1)

![](_page_34_Figure_1.jpeg)

**Rysunek 2-2 Grupy menu i numery ich poziomów**

#### <span id="page-34-1"></span><span id="page-34-0"></span>**2.1.2 Regulacja Parametrów – Konfiguracja Pokrętła**

Po dokonaniu wyboru parametru, możliwa jest modyfikacja przy użyciu pokrętła regulacyjnego. Regulacji większości parametrów można dokonywać posługując się większym (regulacja zgrubna) lub mniejszym (regulacja precyzyjna) przyrostem ich wartości. W celu przełączenia pomiędzy regulacją zgrubną a precyzyjną, wciśnij klawisz **[CHECK]**.

<span id="page-34-2"></span>Wybór regulacji zgrubnej oznaczony jest nawiasami wokół klawisza parametru (patrz [Rysunek 2-3 na stronie 35\)](#page-34-2). Przy wyborze regulacji precyzyjnej nawiasy nie wyświetlają się.

![](_page_34_Picture_6.jpeg)

**Rysunek 2-3 Wybór regulacji zgrubnej lub precyzyjnej**

#### <span id="page-35-0"></span>**2.1.3 Regulacja parametrów – Konfiguracja panelu nawigacyjnego**

Po dokonaniu wyboru parametru można go zmodyfikować przy użyciu strzałek na panelu nawigacyjnym (patrz [Rysunek 2-4 na stronie 36\)](#page-35-2). Regulacji większości parametrów można dokonywać posługując się większym (regulacja zgrubna) lub mniejszym (regulacja precyzyjna) przyrostem ich wartości. Strzałki góra/dół służą do regulacji w większym (regulacja zgrubna) przyroście, strzałki prawo/lewo do regulacji w mniejszym (regulacja precyzyjna) przyroście.

![](_page_35_Picture_3.jpeg)

**Rysunek 2-4 Strzałki na panelu nawigacyjnym**

#### <span id="page-35-2"></span><span id="page-35-1"></span>**2.1.4 Klawisze Bezpośredniego Dostępu**

Urządzenie EPOCH 600 posiada zbiór klawiszy bezpośredniego dostępu (patrz [Rysunek 2-5 na stronie 37\)](#page-36-0), które ułatwiają szybką regulację wspólnych parametrów. Po ich wciśnięciu interfejs oprogramowania umożliwia bezpośrednie przejście do powiązanego parametru lub uruchamia odpowiednią funkcję.

![](_page_36_Figure_1.jpeg)

<span id="page-36-0"></span>**Rysunek 2-5 Klawisze bezpośredniego dostępu – Obie konfiguracje (Angielski)**

Urządzenie EPOCH 600 występuje również w wersji z symbolami międzynarodowymi (patrz [Rysunek 2-6 na stronie 37\)](#page-36-1).

![](_page_36_Figure_4.jpeg)

<span id="page-36-1"></span>**Rysunek 2-6 Klawisze bezpośredniego dostępu – obie konfiguracje (symbole międzynarodowe)**

Po wciśnięciu klawiszy bezpośredniego dostępu **[RANGE]**, **(DELAY)**, **[dB]**, lub **(REF dB)**, powyżej **[P***<n>***]** klawiszy parametrów wyświetlane są ogólne zadane wartości. W celu dokonania wyboru zadanych wartości należy wcisnąć odpowiadający im **[P***<n>***]** klawisz parametrów.

### <span id="page-37-0"></span>**2.1.5 Funkcje specjalne**

Urządzenie EPOCH 600 posiada kilka funkcji specjalnych, z którymi należy się zaznajomić:

- Po zakończeniu regulacji przy użyciu klawiszy bezpośredniego dostępu można powrócić do poprzedniej grupy menu przy użyciu klawisza **[ESCAPE]** lub **[NEXT GROUP]**
- Wciśnięcie klawisza **[ESCAPE]** z każdej grupy menu spowoduje powrót do domyślnego menu **Baza** podczas uruchamiania urządzenia.
- Klawisz **[LOCK]** (tylko w opcji konfiguracji z pokrętłem) automatycznie blokuje regulacje wszystkich parametrów, aby zapobiec wszelkim niepożądanym modyfikacjom parametrów spowodowanym przypadkowym poruszeniem pokrętła (patrz [Rysunek 2-7 na stronie 38](#page-37-1)).

![](_page_37_Figure_7.jpeg)

![](_page_37_Figure_8.jpeg)

<span id="page-37-1"></span>• Wciśnięcie **[2ND F]**, **(AUTO XX%)** uruchamia funkcję AutoXX%, która automatycznie dokonuje regulacji dB (gain) w celu ustawienia amplitudy echa w bramce na XX% wysokości pełnego ekranu (wartość domyślna XX wynosi 80 %). (Patrz [Rysunek 2-8 na stronie 39.](#page-38-3))

![](_page_38_Picture_1.jpeg)

![](_page_38_Picture_2.jpeg)

**Rysunek 2-8 Funkcja AutoXX%**

#### <span id="page-38-3"></span><span id="page-38-0"></span>**2.1.6 Podmenu**

Przy wyborze niektórych pozycji, takich jak **Ekran Setup**, klawisz **[NEXT GROUP]** przewija poszczególne rzędy w obrębie podmenu; strzałki pokrętła regulacyjnego lub panelu nawigacyjnego stosowane są do regulacji wybranej wartości, a klawisz **[ESCAPE]** powraca do widoku bieżącego zobrazowania A-skan.

### <span id="page-38-1"></span>**2.2 Ustawienia nadajnika i odbiornika**

Urządzenie EPOCH 600 umożliwia dostęp do większości ustawień nadajnika i odbiornika poprzez menu **Nadajnik** i **Odbiornik** Czułość systemu (dB) oraz dB referencyjne kontrolowane są wyłącznie przy użyciu klawiszy bezpośredniego dostępu.

#### <span id="page-38-2"></span>**2.2.1 Czułość**

Czułość systemu (dB) regulowana jest przy użyciu **[dB]** klawiszy bezpośredniego dostępu.

#### **Regulacja czułości systemu**

- 1. Wciśnij **[dB]**.
- 2. Regulacja wartości:
	- Używanie strzałek w panelu nawigacyjnym lub obracanie pokrętłem regulacyjnym posługując się większym (regulacja zgrubna) lub mniejszym (regulacja precyzyjna) przyrostem ich wartości.

LUB

 Wciśnięcie jednego z **[P***<n>***]** klawiszy parametrów w celu wyboru odpowiadającej wartości zadanej.

Można również automatycznie wyregulować dB (gain) przy użyciu funkcji AUTO XX%. Patrz ["Funkcje specjalne"](#page-37-0) na stronie [38](#page-37-0).

### <span id="page-39-0"></span>**2.2.2 Referencyjne dB**

Można określić referencyjne dB wciskając **[2ND F], (REF dB)**. Powoduje to ustawienie bieżącego dB jako dB referencyjnego i uruchamia skanujące dB do wykorzystania w późniejszej regulacji (patrz [Rysunek 2-9 na stronie 40](#page-39-2)).

Po ustawieniu referencyjnego dB, **[P***<n>***]** klawisze parametrów umożliwiają dostęp do następujących funkcji

- **Dodaj**: Funkcja ta łączy bieżące skanujące dB z bieżącym referencyjnym dB, a wynik ustawia jako nowe referencyjne dB.
- **Skan dB**: Funkcja ta przełącza urządzenie pomiędzy bieżącym skanującym dB a 0.0 dB bieżącym referencyjnym dB.
- **Wył.**: Wyłącza funkcję referencyjnego dB (utrata skanującego dB)
- **+6 dB**: Zwiększa skanujące dB o 6 dB.
- **–6 dB**: Zmniejsza skanujące dB o 6 dB.

![](_page_39_Figure_12.jpeg)

**Rysunek 2-9 Referencyjne i skanujące dB** 

### <span id="page-39-2"></span><span id="page-39-1"></span>**2.2.3 Nadajnik**

Funkcje głównego nadajnika w urządzeniu EPOCH 600 dostępne są w przypadku wybrania menu **Nadajnik**. Każdy indywidualny parametr nadajnika wyświetlany jest powyżej klawiszy parametrów i można go wyregulować wciskając odpowiedni **[P***<n>***]** klawisz parametrów.

W przypadku regulacji menu **Nadajnik** dostępne są następujące funkcje nadajnika:

- **Tryb PRF**: Dokonuje wyboru pomiędzy automatycznym lub ręcznym trybem regulacji PRF. Tryb **Auto** zmienia ustawienia PRF w oparciu o zakresu ekranu, a tryb **Ręczny** umożliwia ręczną regulację PRF w 10-Hz przyrostach.
- **PRF**: Zakres wartości Częstotliwości Powtarzania Impulsów (PRF –Pulse Repetition Frequency): od 10 Hz do 2000 Hz in 10-Hz przyrostach
- **Energia**: Dostępne wartości napięcia impulsu: 0 V, 100 V, 200 V, 300 V, lub 400 V
- **Tłumien.**: Dostępne wartości tłumienia impulsu: 50 Ω, 100 Ω, 200 Ω, lub 400 Ω
- **Tryb**: Dostępne tryby impulsu: **P/E** (puls-echo), **Dual**, oraz **Thru** (transmisja bezpośrednia)
- **Nadajnik**: Dostępne fale nadajnika: **Szpilka** lub **Prostokąt** (regulowana prostokątna fala)
- **Częst.**: Częstotliwość nadajnika (szerokość impulsu fali prostokątnej) waha się of 0.1 MHz do 20.00 MHz

#### **NOTATKA**

Impuls szpilkowy odpowiada 20-MHz impulsowi fali prostokątnej.

### <span id="page-40-0"></span>**2.2.4 Odbiornik**

Standardowe funkcje odbiornika w urządzeniu EPOCH 600 są dostępne przy wyborze menu **Odbiornik**. Każdy indywidualny parametr odbiornika wyświetlany jest nad klawiszami parametrów i można go wyregulować wciskając odpowiadający [P*<n>*] klawisz parametru.

W przypadku regulacji menu **Odbiornik** dostępne są następujące funkcje odbiornika:

- **Filtr**: Ustawienia filtra odbiornika
- **Fala**: Prostowanie fali (**Full** [pełna fala], **Half+** [pólfala dodatnia], **Half–** [półfala ujemna], **RF** [brak prostowania])
- **Podcięcie**: Procent podcięcia (od 0 % do 80 %)

Osiem filtrów dostępnych w urządzeniu EPOCH 600 pozwala szerokopasmowym i wąskopasmowym ustawieniom na dostosowanie się do wymagań danej aplikacji. Są to cyfrowe filtry z następującymi dolnoprzepustowymi i górnoprzepustowymi obcięciami:

• 0.2 MHz–10 MHz

- 2.0 MHz–21.5 MHz
- 8.0 MHz–26.5 MHz
- 0.5 MHz–4.0 MHz
- $\bullet$  0.2 MHz–1.2 MHz
- 1.5 MHz–8.5 MHz
- 5.0 MHz–15 MHz
- DC–10 MHz

### <span id="page-41-0"></span>**2.3 Bramki**

W skład urządzenia EPOCH 600 wchodzą dwie standardowe, niezależne bramki pomiarowe: bramka 1 i bramka 2. Bramka 1 wyświetlana jest jako czerwona, nieprzerwana pozioma linia. Bramka 2 wyświetlana jest jako niebieska, wklęsła pozioma linia. Bramki te mogą niezależnie określać obszary pomiarów cyfrowych dla amplitudy, czasu przejścia oraz innych wyspecjalizowanych odczytów. Każda bramka posiada również funkcję alarmu oraz funkcję zoom.

#### <span id="page-41-1"></span>**2.3.1 Szybko Regulowane Podstawowe Parametry Bramki**

Klawisz bezpośredniego dostępu **[GATES]** umożliwia natychmiastowy dostęp do regulacji początku, szerokości oraz poziomu bramki bez konieczności wchodzenia w menu ustawień bramki. Jest to najpowszechniejsza metoda regulacji bramki.

Po wciśnięciu klawisza **[GATES]** na okienku powyżej pierwszego meny wyświetli się startowa pozycja bramki 1 (patrz [Rysunek 2-10 na stronie 42\)](#page-41-2). Po dokonaniu wyboru pokrętła lub strzałek można dokonywać zwiększania lub zmniejszania wartości przy pomocy przyrostów zgrubnych lub precyzyjnych.

![](_page_41_Figure_13.jpeg)

#### <span id="page-41-2"></span>**Rysunek 2-10 Regulacja pozycji startowej bramki 1**

Po wielokrotnym wciśnięciu klawisza **[GATES]** można przejrzeć ustawienia startowe, szerokość oraz poziom każdej aktywnej bramki. Po wciśnięciu **[ESCAPE]** lub **[NEXT GROUP]** użytkownik może powrócić do grupy menu używanej przed rozpoczęciem regulacji bramki, co umożliwia skuteczną regulację bramek przy minimalnych zakłóceniach dla osoby obsługującej.

W celu uzyskania wszechstronniejszych ustawień i regulacji bramki można skorzystać z trzech rodzajów menu zarządzających jej ustawieniami bramek: **Bramka1**, **Bramka2** i **Ustawienia bramki**.

#### <span id="page-42-0"></span>**2.3.2 Bramka 1 oraz Bramka 2**

Zarówno menu **Bramki 1** oraz **Bramki 2** umożliwiają dostęp do specyficznego pozycjonowania bramki oraz funkcji alarmu. Po wybraniu któregokolwiek menu nad [P*<n>*] klawiszem parametrów pojawiają się następujące parametry.

• **Zoom**: Zakres wyświetlania rozpocznie się od pozycji startowej wybranej bramki, a zakończy się na jej końcowej pozycji (start bramki + szerokość bramki).

#### **NOTATKA**

Wielokrotne wciśnięcie klawisza parametru **Zoom** [P*<n>*] włącza lub wyłącza opcję zoom.

- **Start**: Reguluje startową pozycję wybranej bramki.
- **Szerokość**: Reguluje szerokość wybranej bramki.
- **Poziom**: Reguluje wysokość ekranu wybranej bramki (od 3 % do 95 %).
- **Alarm**: Ustawia opcje alarmu wybranej bramki (**Off**, **Dodatnia**, **Ujemna**, **Min Głębokość**)
- **Min Głębokość**: Widoczna jedynie wtedy, gdy parametr **Alarm** ustawiony jest na **Min Głębokość**. Reguluje próg w jednostkach czasu przejścia, co wyzwala opcję Min Depth (Min. Głębokość).
- **Status**: Włącza lub wyłącza bramkę (ma wpływ na pomiary, alarmy oraz widoczność bramki na ekranie).

### <span id="page-43-0"></span>**2.3.3 Ustawienia Bramki**

Menu **Gate Setup** umożliwia regulacje bardziej zaawansowanych ustawień dla każdej bramki przed rozpoczęciem badania. Ustawienia te widoczne są nad **[P***<n>***]** klawiszami parametrów. W menu **Ustawienia bramki** dostępne są następujące ustawienia:

- **Tryb B1** : Umożliwia ustawienia trybu wyzwalania bramki 1 (**Szczyt**, **PierwszySzczyt**, **Zbocze**)
- **B1 RF**: Ustawia biegunowość bramki 1 podczas funkcjonowania urządzenia w trybie prostowanie RF (**Podwójny**, **Dodatni**, **Ujemny**)
- **B1 %Amp**: Używane jedynie w trybie **Zbocze**. Umożliwia ustawienia trybu wyzwalania dla % amplitudy cyfrowego pomiaru bramki 1 w trybie wykrywania **Zbocze** (**Wysoki Szczyt**, **1szySzczyt**).
- **Tryb B2/ B2 RF/B2 %Amp**: Ustawienia jak wyżej, tylko dla bramki 2.
- **B2 Tracks**: Włącza lub wyłącza tryb śledzący bramki 2 w stosunku do bramki 1. Opcja śledzenia **ON** uważana jest za prawdziwy tryb pomiaru ech-echo.

Tryby pomiaru bramki wybrane przez **Tryb B1** lub **Tryb B2** określają, które echo w bramce lub parametry echa wyzwalają pomiar cyfrowy.

- **Szczyt**: Uzyskuje odczyty pomiarów w oparciu o najwyższy szczyt w obrębie obszaru w bramce (nie musi przekraczać progu bramki) [patrz [Rysunek 2-11 na](#page-44-1)  [stronie 45\]](#page-44-1).
- **1szySzczyt**: Uzyskuje odczyty pomiarów w oparciu o pierwszy szczyt przekraczający próg bramki (poziom) [patrz [Rysunek 2-11 na stronie 45\]](#page-44-1).
- **Zbocze**: Uzyskuje odczyty pomiarów w oparciu o pozycję pierwszego punktu przekraczającego sygnał w bramce (patrz [Rysunek 2-11 na stronie 45](#page-44-1)).

![](_page_44_Figure_1.jpeg)

<span id="page-44-1"></span>**Rysunek 2-11 Wyzwalanie pomiarów w trybach Zbocze, Szczyt i 1szySzczyt**

#### <span id="page-44-0"></span>**2.3.4 Wskaźniki alarmu**

Za każdym razem, kiedy na którejkolwiek bramce wyzwala się alarm, osoba obsługująca powiadamiana jest o tym na dwa różne sposoby:

- Urządzenie EPOCH 600 emituje sygnał dźwiękowy
- Jeden z dwóch wskaźników alarmu (LEDy) zostaje podświetlony na przednim panelu urządzenia EPOCH 600 (patrz [Rysunek 2-12 na stronie 45](#page-44-2))

![](_page_44_Figure_7.jpeg)

<span id="page-44-2"></span>**Rysunek 2-12 Światła wskaźnika alarmu Bramki 1 i Bramki 2**

#### **NOTATKA**

Urządzenie EPOCH 600 ma również możliwość wysyłania sygnałów alarmowych za pomocą złącza 9-pin D-sub znajdującego się na tylnym panelu urządzenia.

### <span id="page-45-0"></span>**2.4 Kalibracja**

Urządzenie EPOCH 600 można łatwo skalibrować pod kątem przesunięcia zerowego i prędkości w celu zapewnienia dokładnych pomiarów grubości (droga fali). Urządzenie EPOCH 600 wykorzystuje system autokalibracji dla prostego dwustopniowego dostępu. Poniższa część przedstawia najbardziej standardowy i podstawowy przykład kalibracji. Więcej szczegółowych informacji na temat kalibracji można znaleźć w *EPOCH 600 Instrukcja Obsługi* (P/N: DMTA-10006-01EN).

### <span id="page-45-1"></span>**2.4.1 Kalibracja pomiaru**

Kalibracja w celu uzyskania dokładnych pomiarów cyfrowych uzyskiwana jest zazwyczaj przy zastosowaniu dwóch znanych grubości materiału reprezentatywnego. W tej części terminy THIN (CIENKI) oraz THICK (GRUBY) będą stosowane w odniesieniu do dwóch grubości bloku lub płytki (kalibracje wiązki prostej) lub dwóch długości drogi fali pod kątem (kalibracja wiązki pod kątem).

#### **W celu rozpoczęcia kalibracji**

- 1. Podłącz głowicę do cienkiego kawałka materiału.
- 2. Umieść bramkę 1 wokół pojawiającego się na ekranie wskazania.
- 3. Doprowadź go do 80 % wysokości pełnego ekranu przy użyciu funkcji **(AUTO XX%)**.
- 4. Wybierz menu **Auto Kal** (patrz [Rysunek 2-13 na stronie 47](#page-46-0)).

![](_page_46_Figure_1.jpeg)

**Rysunek 2-13 Menu Auto Kal**

- <span id="page-46-0"></span>5. Użyj parametru Tryb w celu dokonania wyboru odpowiedniego trybu kalibracji (**Grubość** dla wiązki prostej lub **Droga Fali** dla wiązki pod kątem są najbardziej powszechne).
- 6. Wciśnij **Kal-Zero** (patrz [Rysunek 2-14 na stronie 47\)](#page-46-1).

![](_page_46_Figure_5.jpeg)

<span id="page-46-1"></span>**Rysunek 2-14 Wartość Kal-Zero**

- 7. Należy użyć pokrętła lub strzałek w celu dostosowania wyświetlonej wartości do odpowiedniej grubości. Dla potrzeb tego przykładu głowicę podłącza się do 5 mm stopnia.
- 8. Wciśnij **Kontynuuj**, aby zaakceptować dostosowaną wartość, a następnie przejść do kolejnego etapu kalibracji.
- 9. Podłącz głowicę do stopnia dla grubego materiału.
- 10. Umieść bramkę 1 wokół pojawiającego się na ekranie wskazania.
- 11. Doprowadź go do 80 % wysokości pełnego ekranu przy użyciu funkcji **(AUTO XX%)** [patrz [Rysunek 2-15 na stronie 48](#page-47-0)].
- 12. Wciśnij **[ESCAPE]**, aby powrócić do menu **Auto Kal**

![](_page_47_Figure_7.jpeg)

**Rysunek 2-15 Początek bramki 1.**

- <span id="page-47-0"></span>13. Wciśnij **Kal-Vel**.
- 14. Należy użyć pokrętła lub strzałek w celu dostosowania wyświetlonej wartości do odpowiedniej grubości. Dla potrzeb tego przykładu głowica podłączona jest do 12.5 mm stopnia (patrz [Rysunek 2-16 na stronie 49](#page-48-0)).

![](_page_48_Figure_1.jpeg)

**Rysunek 2-16 Wartość Kal Prędkości**

- <span id="page-48-0"></span>15. Wciśnij **Zrobione**, aby zatwierdzić dostosowaną wartość i zakończyć proces kalibracji.
- 16. Wciśnij **[RANGE]**, a następnie dostosuj zakres ekranu do wybranego ustawienia (patrz [Rysunek 2-17 na stronie 49\)](#page-48-1).

![](_page_48_Figure_5.jpeg)

<span id="page-48-1"></span>**Rysunek 2-17 Wartość Zakresu Obserwacji**

### <span id="page-49-0"></span>**2.4.2 Kalibracja wiązki pod kątem**

Kalibracja wiązki pod kątem obejmuje zazwyczaj cztery etapy. Każdy z nich opisano poniżej.

#### **W celu wykonania kalibracji wiązki pod kątem**

- 1. Weryfikacja Punktu Indeksowego Wiązki (B.I.P. –Beam Index Point)
- 2. Weryfikacja załamanego kąta klina.
- 3. Zakończenie kalibracji odległości za pomocą etapów w części trybu [\(2.4.1 na](#page-45-1)  [stronie 46\)](#page-45-1). **Kalibracja** ustawionego na **Droga Fali** lub **Głębokość** w zależności o typu reflektora.
- 4. Ustaw czułość wychwytując czułość otworu lub wycięcia w bramce 1, doprowadzając wskaźnik do 80 % wysokości ekranu przy użyciu **(AUTO XX%)**, a następnie ustawiając referencyjne dB poprzez wciśnięcie **[2ND F]**, **(REF dB)** [patrz [Rysunek 2-18 na stronie 50\]](#page-49-1).

![](_page_49_Figure_8.jpeg)

<span id="page-49-1"></span>**Rysunek 2-18 Ustawienia referencyjnego dB (gain)**

### <span id="page-50-0"></span>**2.5 Rejestrator (Data Logger)**

Urządzenie EPOCH 600 zawiera system rejestrowania umożliwiający standardowe przechowywanie plików kontrolnych (Inc) oraz dedykowanych plików kalibracji (Cal), jak również dowolnych plików kontrolnych w konfiguracji korozyjnej (2D, 3D, Kotłowa, itp.). Bez względu na typ pliku, każdy plik z danymi zapisywany w urządzeniu EPOCH 600 przechowuje wszystkie aktywne pomiary cyfrowe, skompresowane A-skany, dane o kalibracji, warunki alarmów oraz aktywne właściwości oprogramowania. Wewnętrzna pamięć zapisana jest na karcie MicroSD 2-GB umożliwiając przechowanie ponad 500,000 indywidualnych plików z danymi.

Poniższa część opisuje procedurę ustawiania i przechowywania większości podstawowych i ogólnych typów plików, pliku kalibracji. Szczegóły oraz procedury w przypadku standardowych i dowolnych typów plików znajdują się w *EPOCH 600 Instrukcja Obsługi* (P/N: DMTA-10006-01EN).

#### <span id="page-50-1"></span>**2.5.1 Pliki kalibracji**

W celu ustawienia i zapisania pliku kalibracji w urządzeniu EPOCH 600 należy najpierw zakończyć wszystkie ultradźwiękowe ustawienia i ustawienia oprogramowania, które zostaną zapisane w ramach wykonywanej kalibracji.

#### **Zakończenie wszystkich ustawień ultradźwiękowych i ustawień oprogramowania**

- 1. Wybierz menu **Plik.**
- 2. Wciśnij klawisz **Utwórz**, aby wejść w ekran tworzenia pliku. Pojawi się ekran **Utwórz** (patrz [Rysunek 2-19 na stronie 52\)](#page-51-0).
- 3. W okienku **Typ Pliku** należy użyć pokrętła lub strzałek, aby wybrać **Kal**.
- 4. Użyj klawisza **[NEXT GROUP]**, aby przejść do okna **Nazwa pliku**.
- 5. W oknie **Nazwa pliku** stwórz nazwę pliku (nie może ona przekraczać 32 znaków) wciskając klawisz parametru **Edytuj**.

![](_page_51_Picture_52.jpeg)

**Rysunek 2-19 Ekran Utwórz**

- <span id="page-51-0"></span>6. Pokrętło lub strzałki używane są do nawigacji wirtualnej klawiatury (patrz [Rysunek 2-20 na stronie 52\)](#page-51-1).
- 7. Wprowadź znak wciskając **INS** (patrz [Rysunek 2-20 na stronie 52\)](#page-51-1).

![](_page_51_Picture_53.jpeg)

<span id="page-51-1"></span>**Rysunek 2-20 Wirtualna klawiatura**

8. Użyj klawisza **[NEXT GROUP]**, aby zakończyć proces nadawania nazw plikom.

#### **NOTATKA**

W celu utworzenia pliku wzrostowego (Inc) należy najpierw stworzyć Punkt Startowy.

- 9. Wciskaj klawisz **[NEXT GROUP]** do momentu podświetlenia przycisku **Utwórz**.
- 10. Wciśnij **Save** (patrz [Rysunek 2-21 na stronie 53\)](#page-52-1).

![](_page_52_Picture_6.jpeg)

**Rysunek 2-21 Ono dialogowe Zapisz (Save)**

<span id="page-52-1"></span>11. Wciśnij **[P1]**, aby zaakceptować funkcję.

Użytkownik zostaje wówczas przeniesiony do bieżącego ekranu.

#### <span id="page-52-0"></span>**2.5.2 Inne Funkcje Utwórz**

W urządzeniu dostępne są dwie inne funkcje utwórz opisane niżej:

• **Utwórz**: Tworzy plik w pamięci, ale nie otwiera go jako aktywnej lokalizacji do przechowywania. Używana zazwyczaj podczas tworzenia kilku plików jednocześnie bez zapisywania danych.

• **Otwórz**: Tworzy plik w pamięci i otwiera go jako aktywną lokalizację do przechowywania, ale nie zapisuje parametrów pliku aż do momentu wciśnięcia **[2ND F]**, **(SAVE)**. Używana zazwyczaj w przypadku plików kontrolnych wtedy, gdy plik tworzony jest przed rozpoczęciem kontroli.

# <span id="page-54-0"></span>**Załącznik: Lista części**

<span id="page-54-2"></span>![](_page_54_Picture_175.jpeg)

#### <span id="page-54-1"></span>**Tabela 2 Zestaw podstawowy EPOCH 600 [można dokupić części zapasowe]**

#### **Tabela 2 Zestaw podstawowy EPOCH 600 [można dokupić części zapasowe]** *(ciąg dalszy)*

![](_page_55_Picture_138.jpeg)

#### **Tabela 3 Opcje oprogramowania EPOCH 600**

<span id="page-55-0"></span>![](_page_55_Picture_139.jpeg)

<span id="page-56-0"></span>![](_page_56_Picture_151.jpeg)

#### **Tabela 4 EPOCH 600 opcjonalne akcesoria**

# <span id="page-58-0"></span>**Spis Rysunków**

![](_page_58_Picture_175.jpeg)

![](_page_59_Picture_22.jpeg)

# <span id="page-60-0"></span>**Spis Tabel**

![](_page_60_Picture_40.jpeg)